## **[Lista osób kontaktowych](https://pomoc.comarch.pl/altum/documentation/lista-osob-kontaktowych/)**

Lista osób kontaktowych zawiera informacje o osobach kontaktowych w firmie, które mogą być przypisywane do poszczególnych kontrahentów. Aby otworzyć listę osób kontaktowych, należy przejść do menu *Główne* i z grupy przycisków *Listy słowników* wybrać przycisk [**Osoby kontaktowe**].

Menu listy osób kontaktowych zawiera [standardowe przyciski](https://pomoc.comarch.pl/altum/documentation/interfejs-i-personalizacja/menu-systemu/standardowe-przyciski/) pozwalające na dodawanie nowych pozycji oraz ich edycję, a także menu wydruków. Po zaznaczeniu pozycji na liście w menu pojawiają się również opcje związane z [generowaniem](https://pomoc.comarch.pl/altum/documentation/crm-i-rodo/kwestionariusze/) [kwestionariuszy.](https://pomoc.comarch.pl/altum/documentation/crm-i-rodo/kwestionariusze/)

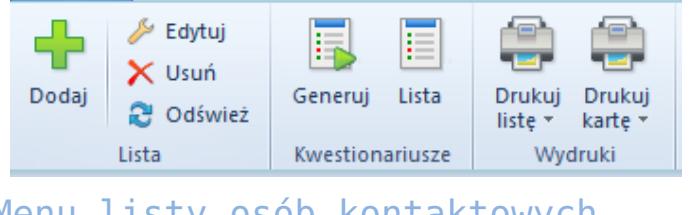

Menu listy osób kontaktowych

Lista osób kontaktowych składa się z następujących kolumn:

- **Kod**
- **Imię**
- **Nazwisko**
- **Powiązanie z kontrahentem** stanowisko/relacja rodzinna w zależności od statusu kontrahenta
- **Opiekun**kontrahent lub pracownik powiązany z osobą kontaktową
- **Przypisani kontrahenci** parametr informujący o tym, czy do osoby kontaktowej są przypisani kontrahenci
- **Aktywna** zaznaczenie parametru powoduje, że osoba kontaktowa może być używana w systemie
- **WWW** (domyślnie ukryta) strona WWW osoby kontaktowej

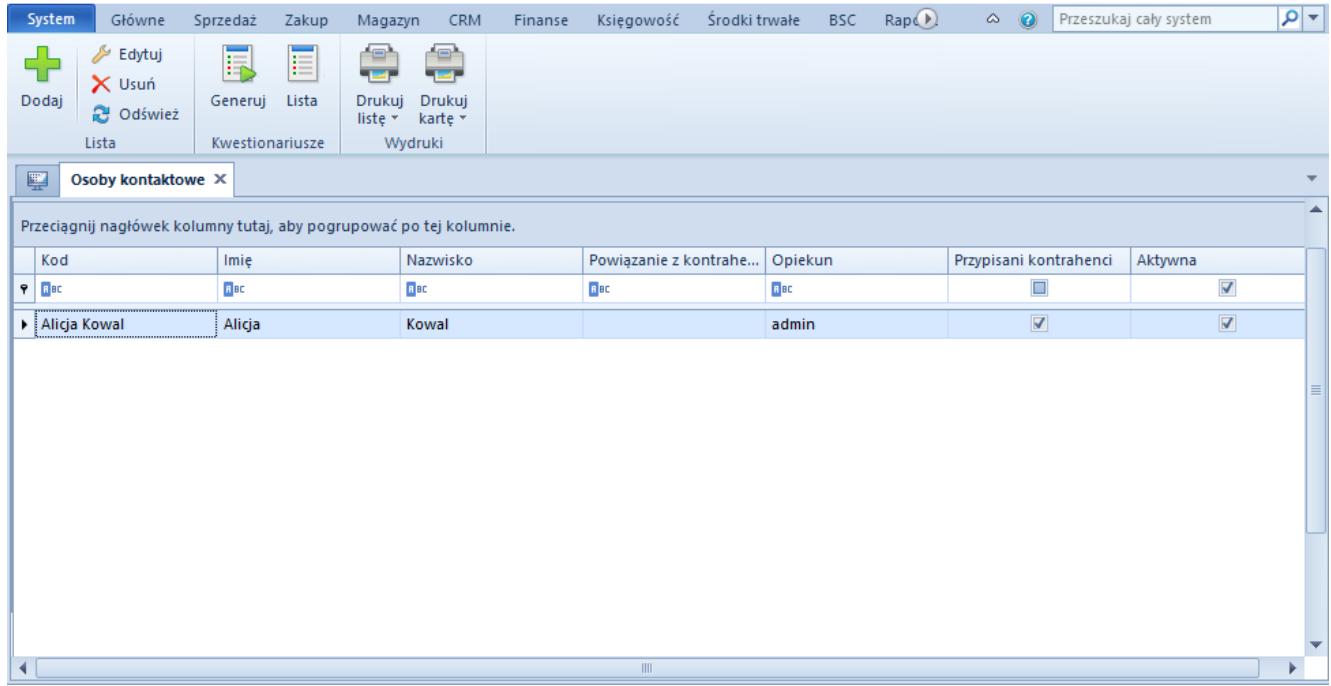

Lista osób kontaktowych